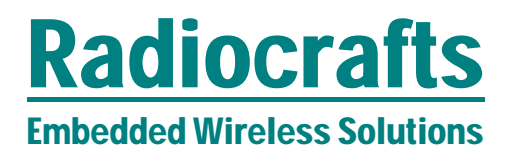

## RC2400-ZNM/RC2400HP-ZNM

## ZigBee® PRO Network Module - User Manual

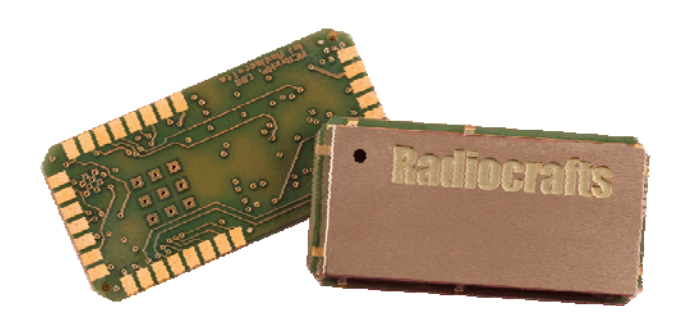

## **Table of contents**

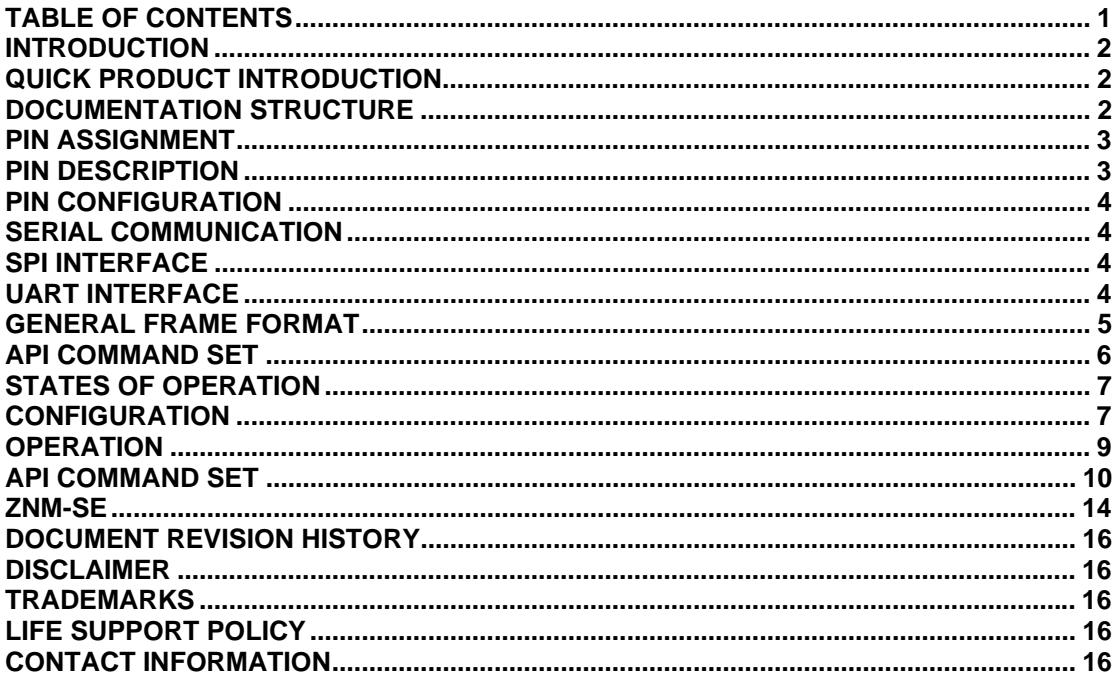

### **Introduction**

This document includes or refers to all the needed information to develop solution with the RC2400-ZNM and RC2400HP-ZNM modules.

### **Quick Product Introduction**

The ZNM series of modules are specially designed to meet the IEEE 802.15.4 standard and ZigBee PRO specification. It is preloaded with a ZigBee PRO compliant stack and offers an easy to use API via UART or SPI to an external processor. The external application processor can be of any type or brand, and the development can be done with the tool and platform most convenient to the developer.

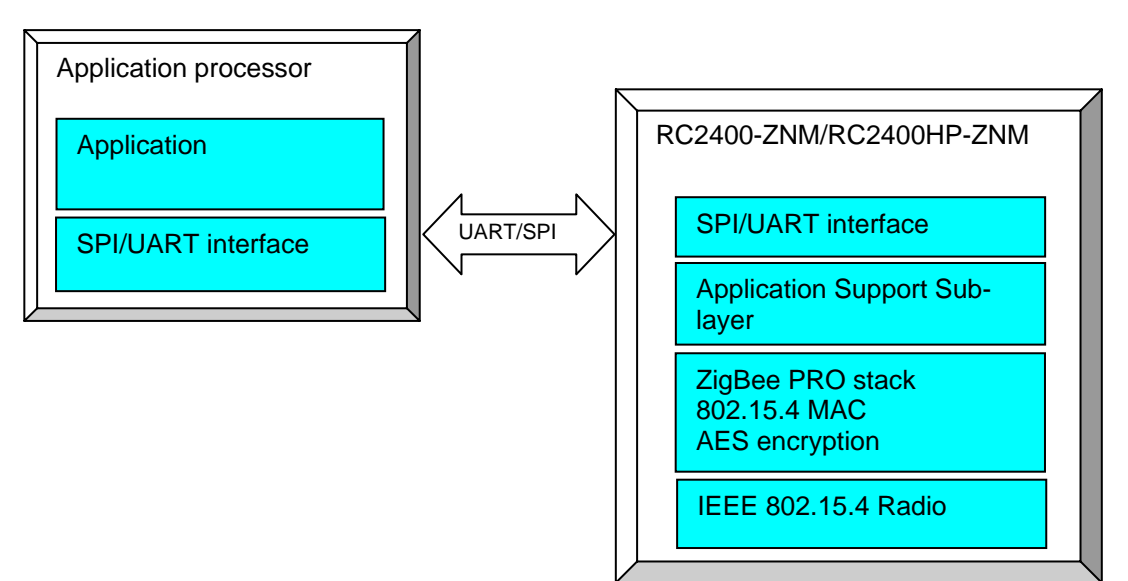

## **Figure 1 ZigBee Network Module concept**

Using a pre-qualified module is the fastest way to make a ZigBee product with shortest time to market. With all the RF HW and MCU resources you need in a 100% RF tested and prequalified module the qualification and approval process is shortest possible. No RF design or expertise is required to add powerful wireless networking to any product.

#### **Documentation structure**

This document is one part of the documentation for the module. The data sheet describes the electrical parameters, RF performance, footprint and PCB layout and regulatory information. Depending on the selected FW solution, additional User Manuals should be used. The available documents for the RC2400 product series are:

- RC2400/RC2400HP Data sheet
- RC2400/RC2400HP Firmware Development User Manual Details on how to develop customer specific firmware for RC2400 HW platform
- RC2400/RC2400HP-ZNM User Manual (This document)

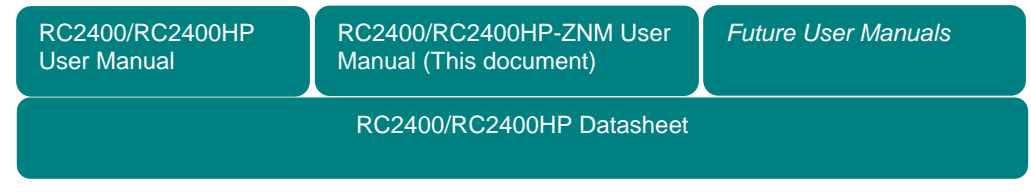

## **Figure 2 Document structure**

## Embedded Wireless Solutions **RC2400-ZNM/RC2400HP-ZNM**

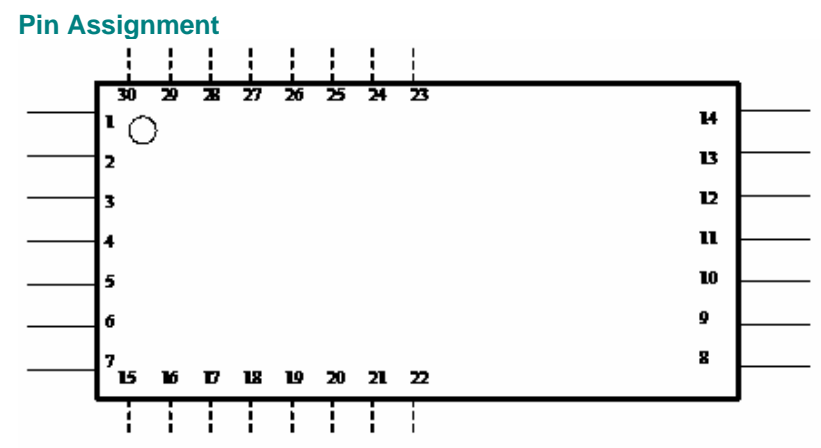

## **Pin Description**

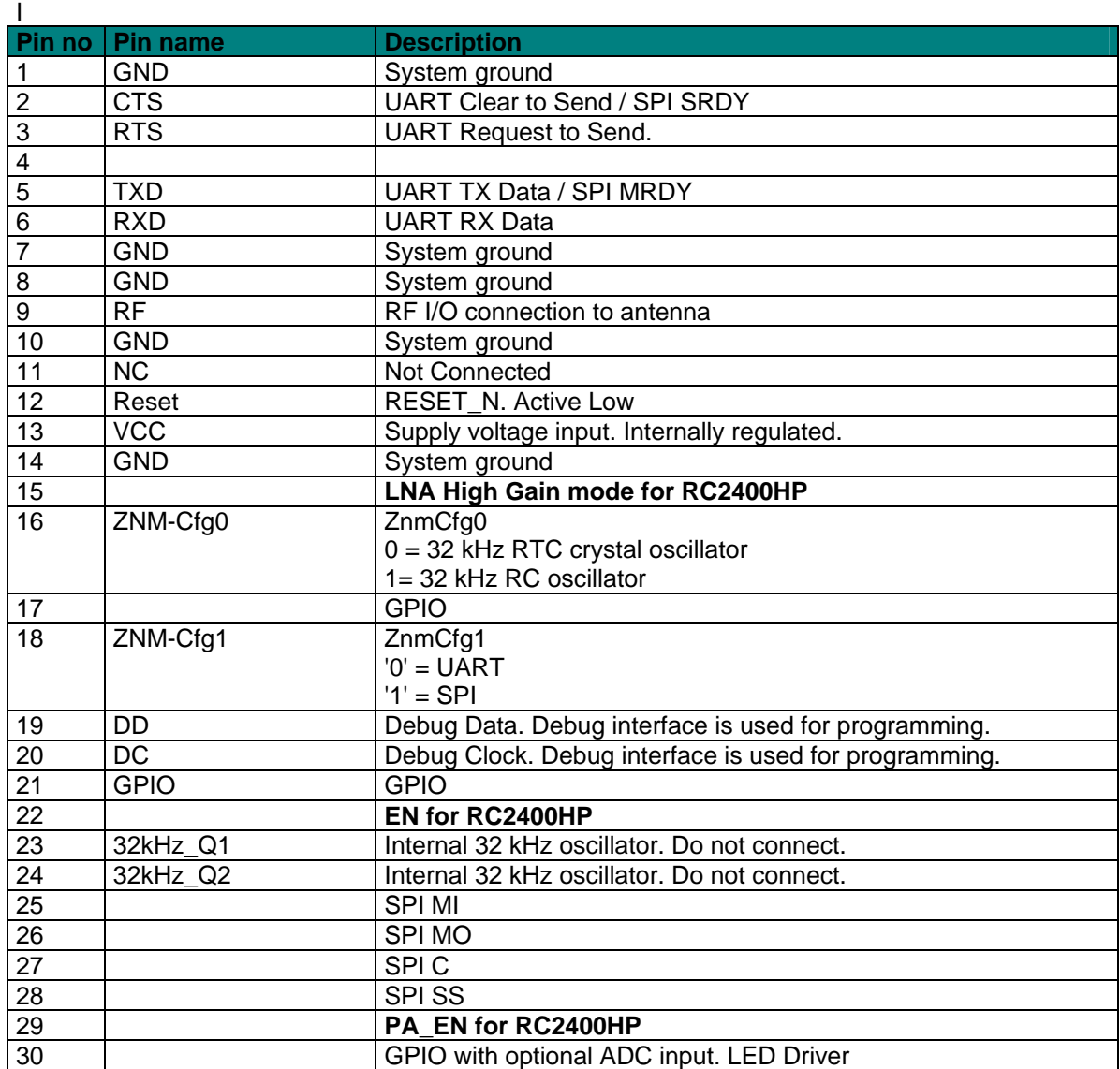

## Embedded Wireless Solutions **RC2400-ZNM/RC2400HP-ZNM**

## **Pin configuration**

There are two pins of RC2400 that are used to hardwire the configuration of the module:

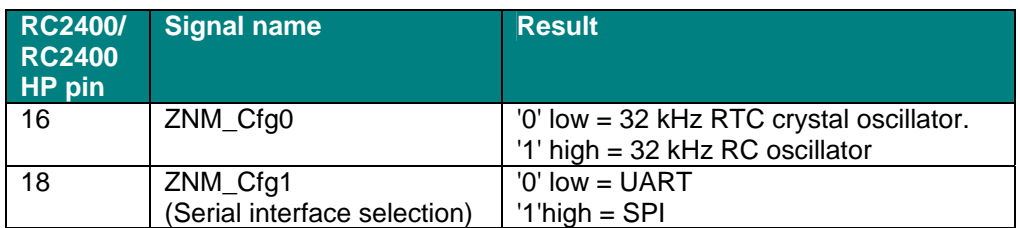

### **Serial Communication**

Through a serial interface, either SPI or UART, the module/network can be configured and data can be sent and received.

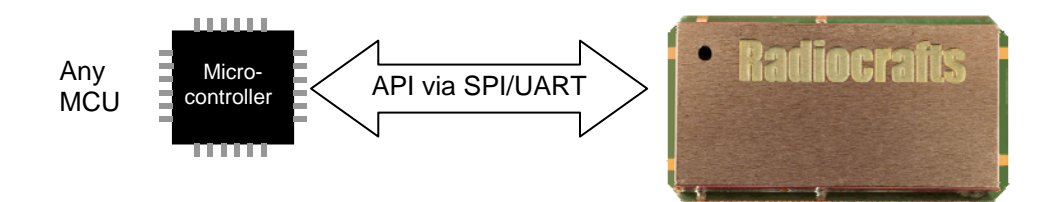

## **SPI Interface**

The SPI interface consists of these signals:

- SO Slave output
- SI Slave input
- CS SPI clock
- SS SPI Slave select
- MRDY Master ready
- SRDY Slave ready

The four upper signals are used for standard SPI operation with RC2400-ZNM as the slave. The MRDY and SRDY are used for power control/flow control. MRDY -> low indicates that the master has data to send and can be used to wake up the ZNM module from sleep. The module will reply with SRDY --> low when it is ready to receive data.

The SPI interface has the following characteristics:

- RC2400-ZNM is an SPI slave
- Max clock speed  $=$  4 MHz
- Clock polarity on  $RC2400-ZNM = 0$
- Clock phase on  $RC2400-ZNM = 0$
- Bit order MSB first

## **UART Interface**

The UART interface is implemented as DTE and consists of these signals

- RX RXD data to module
- TX TXD data from module
- CTS Input to module
- RTS Output from module

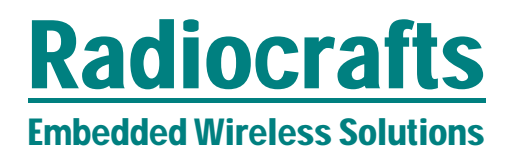

The setting for the UART is as follows:

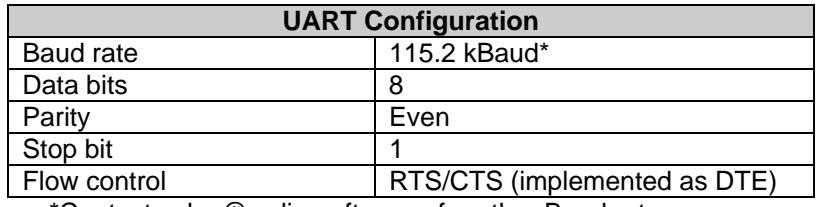

\*Contact sales@radiocrafts.com for other Baud rates

The frame format for the UART is as follows:

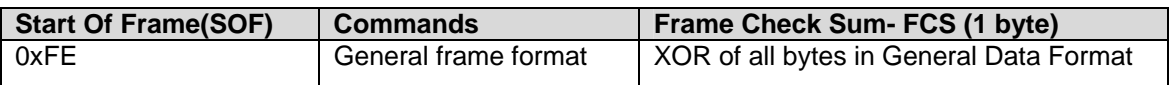

### **General frame format**

The general frame format for sending commands is as follow:

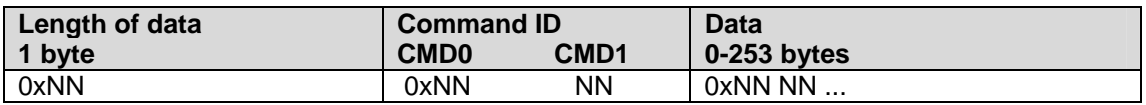

## **API command set**

The set of API commands that can be sent via the UART/SPI interface can be divided into four categories:

- System commands
- Simple API (SAPI) commands
- AF commands
- ZDO commands

System commands are for controlling the HW device and include commands for resetting the module and utilizing resources within the module.

Simple API commands consist of only 10 commands which is the easiest way to build a complete application that does network creation and sending/receiving of data.

AF commands are commands for registering application and sending data with complete flexibility.

ZDO commands are commands for detailed control of ZigBee device operation regarding ZigBee Device Object. This includes binding devices, finding and matching descriptors.

For a complete overview of the command interface see *CC2530-ZNP Interface Specification*.

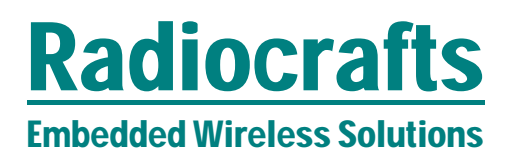

### **States of operation**

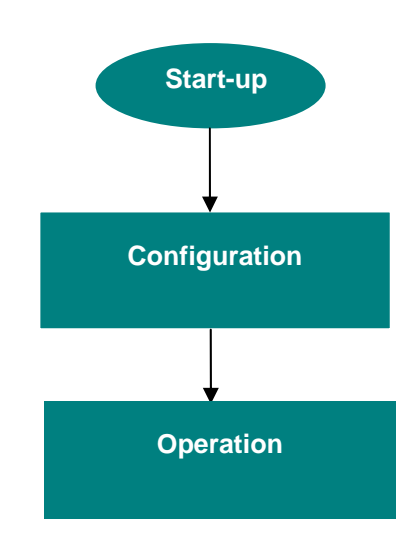

#### **Figure 3 States of operation**

The module has three distinct phases of operation.

- Start-up: At this transient phase configuration I/O pins are checked to enable UART or SPI and whether 32 kHz crystal oscillator is present. Automatically transition to Configuration state.
- Configuration: Set-up of the ZNM module. (See details below). A start command changes state to Operation
- Operation: The device active the RF part and Create/Joins network automatically.

#### **Configuration**

This chapter describes some of the features configured in Configuration state.

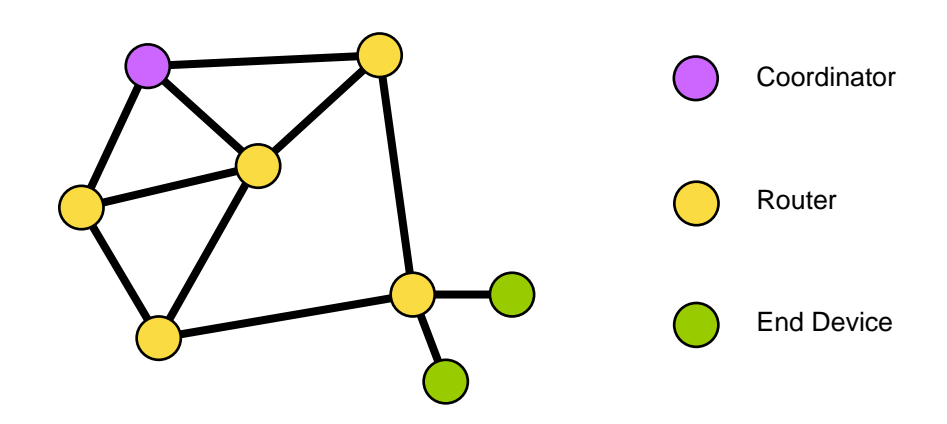

In a ZigBee network the devices have different roles. In a network you will always have 1 Coordinator and possible several Routers and End Devices.

## Embedded Wireless Solutions **RC2400-ZNM/RC2400HP-ZNM**

- The ZigBee Coordinator is the root/master of the network and starts the network and later holds information on the network
- A ZigBee Router (Full Functional Device FFD from IEEE 802.15.4) is an always-on device that including routing functionality.
- A ZigBee End Device (Reduced Functional Device RFD from IEEE 802.15.4) is a device with no routing capabilities, but with sleep capability. Such a device can sleep most of the time and only poll the network at regular interval.

A ZigBee network is identified by a unique PAN-ID. This ID can be written to the module during configuration. Writing 0XFFFF to the PAN ID will make the Coordinator chose a random PAN-ID (after scan) and Routers/End Devices to join a random PAN.

ZigBee utilises acknowledgement and retransmission on MAC layer. This means that each point-to-point will include this. But in addition an application end-to-end acknowledgement can be included.

ZigBee include a powerful AES128 encryption. The encryption key can be preconfigured in each device or it can be set in the coordinator and distributed to the rest of the network depending on the security requirements.

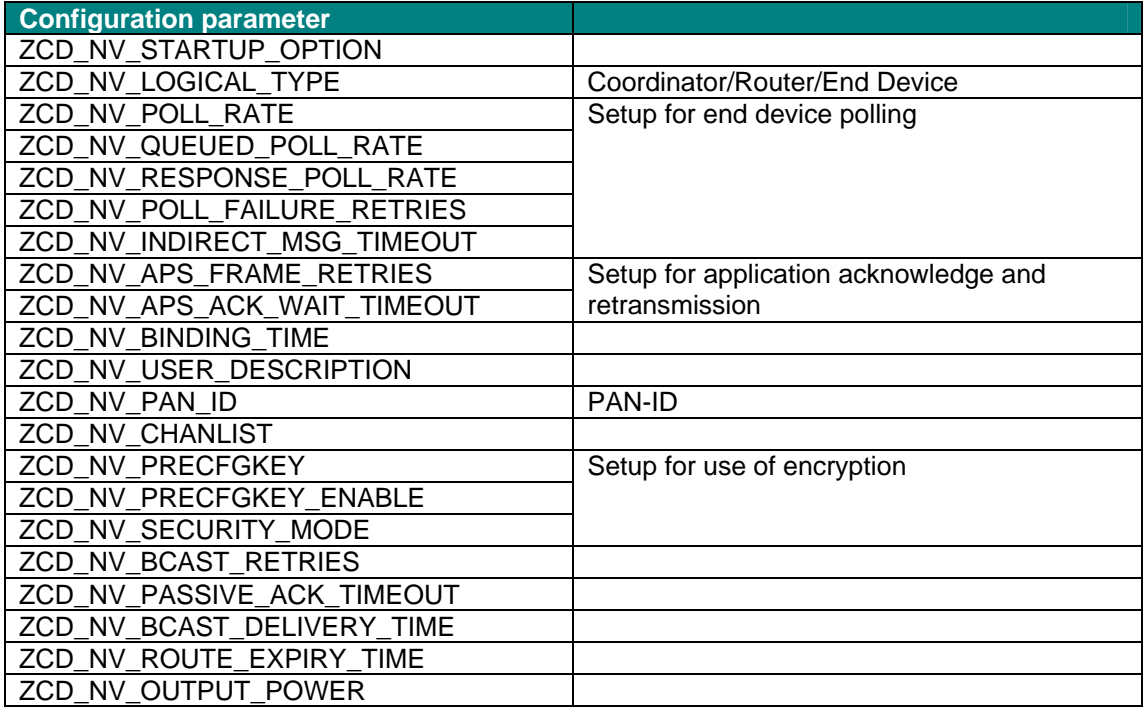

Before transition to *Operation state* the application must also be setup in the ZNM module. For each ZigBee application in the following parameters are needed.

- End Point
- Profile ID
- Device ID
- Input/output clusters (or input/output commands)

**End point** is the logical address given to an application as you can have several applications for one physical radio. (Same principle as USB/Bluetooth or UDP)

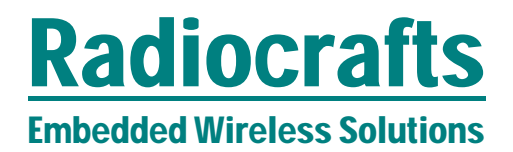

**Profile ID** identifies the profile the application follows. It might be an open profile or a manufacturer specific profile.

**Device ID** is used to identify which device within the profile is used.

A cluster is a set of attributes and/or commands in a server to provide a specific service to a client.

E.g. an on/off light will include a server cluster that include attribute OnOff (Boolean) and the following commands On, Off and Toggle. The cluster ID for On/off cluster is 0x0006.

A client to the on/off light can read the status (OnOff attribute) and send the commands in the cluster. The command IDs for the given commands are

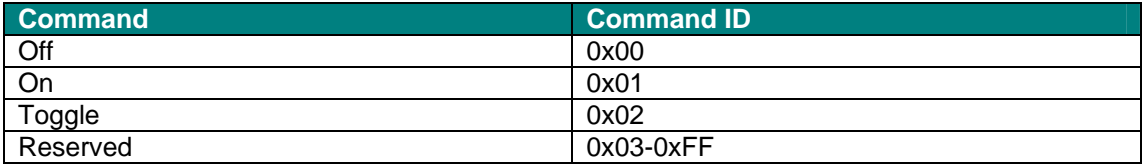

#### **Operation**

The command ZB\_START\_REQUEST starts the ZigBee stack within the RC2400 and the module enters operation state.

The module will automatically join or create a network based on the configuration parameters given above. The state of this joining process will be reported with state messages via serial API. Routers are default set up to act as coordinator is no coordinator is found.

An important feature during ZigBee operation is **binding.** A binding is a logical connection for a given cluster between two End Points in two different ZigBee devices

A binding is stored in a binding table and enables the use of indirect addressing. This means that the application does not specify the address of the receiving device, but simply specifies the binding to be used.

The next step is to identify the devices to communicate with. This can be done in several different ways.

- Hard coded.

Application in external MCU has hard coded IEEE address to communicate to.

 - Find device might be useful to make sure the device is in the network and recover short address

- Binding can then be done to desired end point

- Semi automatic. The ZigBee device can find appropriate devices with Match descriptor. If several possible devices exist, the binding procedure should include some sort of button push to identify which device to bind to.

## Embedded Wireless Solutions **RC2400-ZNM/RC2400HP-ZNM**

## **API command set**

The API command set is defined in *CC2530-ZNP Interface Specification* with following changes and additions.

## SET\_TX\_POWER

**SREQ** 

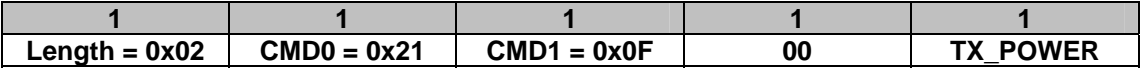

#### **SRSP**

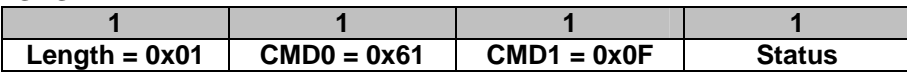

| <b>TX POWER</b> | <b>Output power</b><br><b>RC2400HP</b> | <b>Output power</b><br><b>RC2400</b> |  |  |  |
|-----------------|----------------------------------------|--------------------------------------|--|--|--|
|                 | (dBm)                                  | (dBm)                                |  |  |  |
| 0xED            | 20                                     | 3                                    |  |  |  |
| 0xEE            | 19                                     | 1                                    |  |  |  |
| 0xEF            | 18                                     | -1                                   |  |  |  |
| 0xF0            | 17                                     | $-2$                                 |  |  |  |
| 0xF1            | 15                                     | $-4$                                 |  |  |  |
| 0xF2            | 14                                     | $-5$                                 |  |  |  |
| 0xF3            | 13                                     | -6                                   |  |  |  |
| 0xF4            | 13                                     | -6                                   |  |  |  |
| 0xF5            | 11                                     | -8                                   |  |  |  |
| 0xF6            | 9                                      | -10                                  |  |  |  |
| 0xF7            | 9                                      | -10                                  |  |  |  |
| 0xF8            | 9                                      | $-10$                                |  |  |  |
| 0xF9            | 7                                      | $-12$                                |  |  |  |
| 0xFA            | $\overline{7}$                         | -12                                  |  |  |  |
| 0xFB            | 5                                      | -14                                  |  |  |  |
| 0xFC            | 5                                      | -14                                  |  |  |  |
| 0xFD            | 3                                      | -16                                  |  |  |  |
| 0xFE            | 3                                      | $-16$                                |  |  |  |
| 0xFF            | 1                                      | -18                                  |  |  |  |

**Table 1 Typical output power levels** 

#### RF\_TEST\_MODE

To set the module in test modes the module must be reset after the SREQ/SRSP communication below.

To escape test mode a physical reset is required.

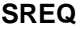

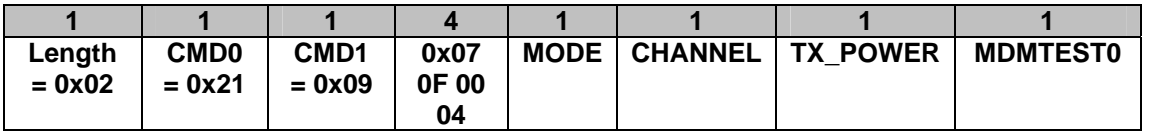

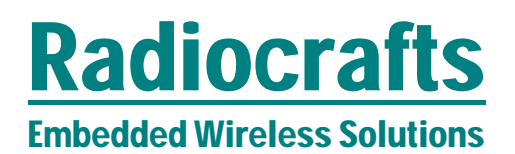

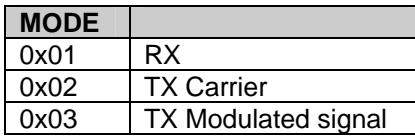

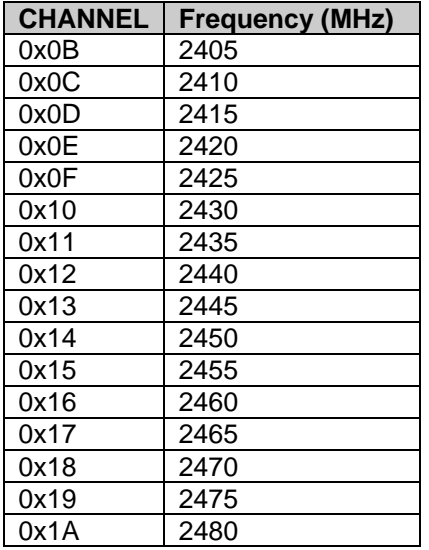

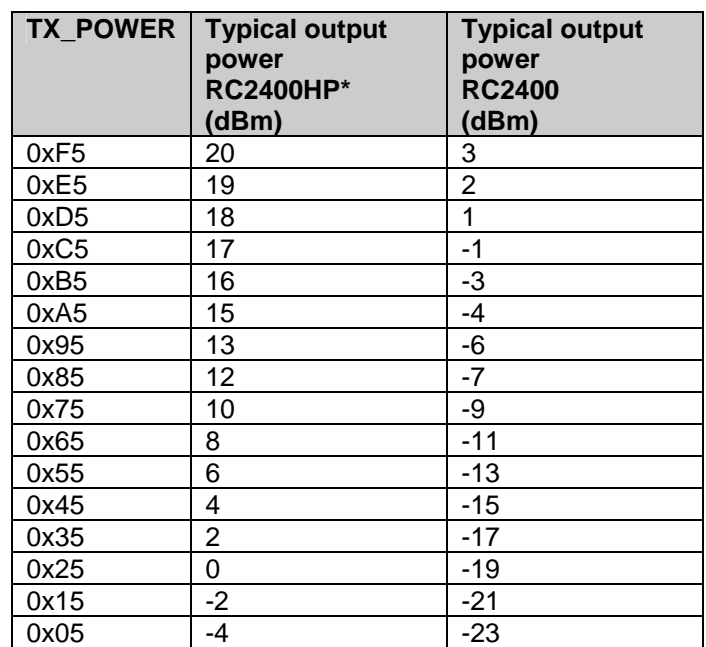

\*See datasheet for regulatory information on allowed output power

**SRSP** 

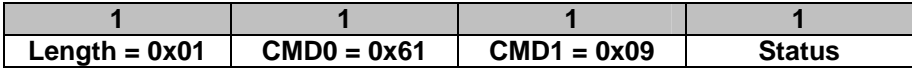

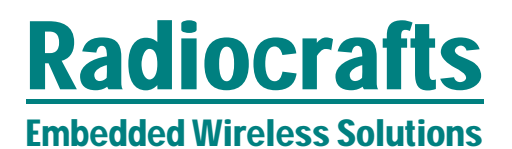

## AF\_DATA\_REQUEST

The *Option* byte in AF\_DATA\_REQUEST is interpreted with the following bit mask

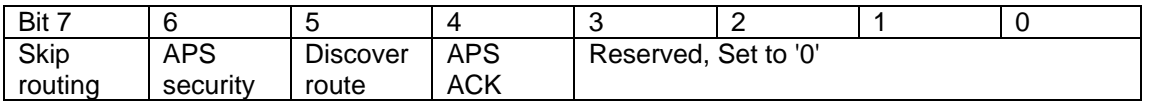

### **ZDO callback**

The ZNM firmware is setup to give callbacks according to RSP and IND messages in CC2530ZNP Interface Specification. There is an option to default disable these and to force the application to register for the specific ZDO callbacks the application want to receive. To disable the RSP and IND messages write (using SYS\_OSAL\_NV\_WRITE) value 0x00 to address 0x008F.

To register for the specific callback use the ZDO\_MSG\_CB\_REGISTER function. The callback will in this case be received as ZDO\_MSG\_CB\_INCOMING, and not with IND and RSP messages.

## Embedded Wireless Solutions **RC2400-ZNM/RC2400HP-ZNM**

Packet sniffer

For evaluating and testing an application on network level a packet sniffer is a useful tool. We recommend using.

- Texas Instruments Packet Sniffer (PC tool)
- CC-debugger
- RC2400DB / RC2400HP-DB

Optionally any other HW with RC2400 module + programming/debugging connector can be used as the physical sniffer.

| Texas Instruments SmartRF Packet Sniffer IEEE 802.15.4 MAC and ZigBee 2007/PRO                                                                                                    |                                                                   |              |                |                                                                        |                          |                            |                               |                                          |                         |                                                                      |                          |                                                                 |                                                                             |            |           |
|----------------------------------------------------------------------------------------------------|-------------------------------------------------------------------|--------------|----------------|------------------------------------------------------------------------|--------------------------|----------------------------|-------------------------------|------------------------------------------|-------------------------|----------------------------------------------------------------------|--------------------------|-----------------------------------------------------------------|-----------------------------------------------------------------------------|------------|-----------|
| File Help                                                                                                    |                                                                   |              |                |                                                                        |                          |                            |                               |                                          |                         |                                                                      |                          |                                                                 |                                                                             |            |           |
| ⊖                                                                                                    | m<br>lы                                                           | Gr<br>H.     |                | ZigBee 2007/PRO                                                        | $\overline{\phantom{a}}$ |                            |                               |                                          |                         |                                                                      |                          |                                                                 |                                                                             |            |           |
| P.nbr.<br>RX<br>5                                                                                                    | Time (us)<br>+10890705<br>$= 55994647$                            | Length<br>10 | CMD<br>n       | Frame control field<br>Type Sec Pnd Ack.red PAN compr<br>$\Omega$<br>0 | 0                        | Sequence<br>number<br>0xEC | Dest.<br>PAN<br><b>OXFFFF</b> | Dest.<br><b>Address</b><br><b>OXFFFF</b> | <b>Beacon request</b>   | LOI IFCS<br>184                                                      | 0K                       |                                                                 |                                                                             |            |           |
| P.nbr.<br>RX<br>6                                                                                                    | Time (us)<br>$+2396$<br>$= 55997043$                              | Length<br>28 | BCN<br>0       | <b>Frame control field</b><br>Type Sec Pnd Ack.reg PAN compr<br>0<br>0 | 0                        | Sequence<br>number<br>0x18 | Source<br>PAN<br>0x9DEE       | Source<br>Address<br>0x0000              | 15 15<br>15             | <b>Superframe specification</b><br>BO SO F. CAP BLE Coord Assoc<br>o |                          | <b>CTS fields</b><br>Len Permit<br>$\mathbf{0}$<br>$\mathbf{0}$ | <b>Beacon pavioad</b><br>00 22 84 75 1E 00 01 00 St<br>4B 12 00 FF FF FF 00 |            |           |
| P.nbr.<br>RX<br>7                                                                                                    | Time (us)<br>$+511420$<br>$= 56508463$                            | Lenath<br>21 | CMD<br>0       | Frame control field<br>Type Sec Pnd Ack.reg PAN compr<br>n.            | $\Omega$                 | Sequence<br>number<br>0xED | Dest.<br>PAN<br>0x9DEE        | Dest.<br><b>Address</b><br>0x0000        | Source<br>PAN           | Source<br><b>Address</b><br>0xFFFF 0x00124B0001098094                |                          |                                                                 | <b>Association request</b><br>Alt.coord FFD Power Idle.RX Sec Alloc.a       |            |           |
| Frame control field<br>Sequence<br>P.nbr.<br>Time (us)<br>LOI IFCS<br>Length<br>number<br><b>RX</b><br>$+1056$<br>Type Sec Pnd Ack.reg PAN compr<br>132<br>8<br>ACK<br>0<br>$\Omega$<br>0xED<br>0K<br>$= 56509519$<br>5.<br>0<br>0                                                                                                    |                                                                   |              |                |                                                                        |                          |                            |                               |                                          |                         |                                                                      |                          |                                                                 |                                                                             |            |           |
| P.nbr.<br><b>Frame control field</b><br>Dest.<br>Dest.<br>Time (us)<br>Sequence<br>Source<br>LOI<br><b>IFCS</b><br>Length<br>number<br>PAN<br><b>Address</b><br><b>Address</b><br><b>RX</b><br>Type Sec Pnd Ack.reg PAN compr<br>+495246<br><b>Data request</b><br>18<br>CMD<br>0xEE<br>0x00124B0001098094<br>184<br>9<br>$= 57004765$<br>0<br>0<br>0x9DEE<br>0x0000<br>0K |                                                                   |              |                |                                                                        |                          |                            |                               |                                          |                         |                                                                      |                          |                                                                 |                                                                             |            |           |
| P.nbr.<br>Time (us)<br>Frame control field<br>Sequence<br>lFCS<br>Loi I<br>Length<br>number<br>+960<br>Type Sec Pnd Ack.req PAN compr<br>RX<br>132<br>0K<br>ACK<br>0<br>$\Omega$<br>0xEE<br>10<br>$= 57005725$<br>$\Omega$                                                                                                    |                                                                   |              |                |                                                                        |                          |                            |                               |                                          |                         |                                                                      |                          |                                                                 |                                                                             |            |           |
| P.nbr.<br><b>RX</b><br>11                                                                                                    | Time (us)<br>$+2398$<br>$= 57008123$                              | Length<br>27 | CMD<br>0       | Frame control field<br>Type Sec Pnd Ack.reg PAN compr<br>0             |                          | Sequence<br>number<br>0x75 | Dest.<br>PAN<br>0x9DEE        |                                          | Dest.<br><b>Address</b> | 0x00124B0001098094 0x00124B0001001E75                                | Source<br><b>Address</b> | 0xED84                                                          | <b>Short addr Assoc. status</b><br>Short addr Assoc.status<br>Successful    | LOI<br>132 | FCS<br>0K |
|                                                                                                    | P.nbr.<br>Time (us)<br><b>RX</b><br>$+1248$<br>12<br>$= 57009371$ |              | Length<br>Hack | Frame control field<br>Type Sec Pnd Ack.reg PAN compr<br>$\Omega$<br>0 | $\Omega$<br>$\Omega$     | Sequence<br>number<br>0x75 |                               | LOI FCS<br>$ 184  $ OK                   |                         |                                                                      |                          |                                                                 |                                                                             |            |           |

**Figure 4 Screenshot from packet sniffer** 

## Embedded Wireless Solutions **RC2400-ZNM/RC2400HP-ZNM**

### **ZNM-SE**

The modules are also available in a variant that includes the added security features in ZigBee Smart Energy (SE). This variant will enable the module to handle the entire key distribution internally compliant to the Key\_Establishment cluster.

The part of the application needed for the key establishment is allocated implemented inside the module as Key\_Establishement Cluster(0x0800) located at end point 10 (0x0A). The end point address for a SE product may be other than 0x0A, so a *Matc++AF\_DATA\_REQUESTh\_Descriptor* or *Simple\_Discriptor\_Request* must be used to identify end point of Key\_Establishment Cluster.

A ZNM-SE module is only allowed used for developing and delivery of ZigBee Smart Energy compliant devices to be used with corresponding approved security certificates.

#### KEY\_ESTABLISHMENT\_INIT

**SREQ** 

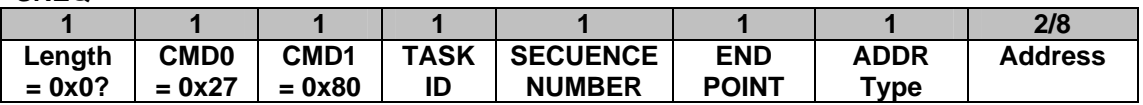

ADDR TYPE =  $0x02$  = short address (In this case address field is 2 bytes) 0x03= 64 bits address (In this case address field is 8 bytes)

#### **SRSP**

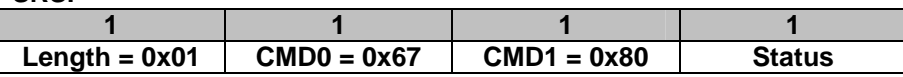

## KEY\_ESTABLISHMENT\_IND

**AREQ** 

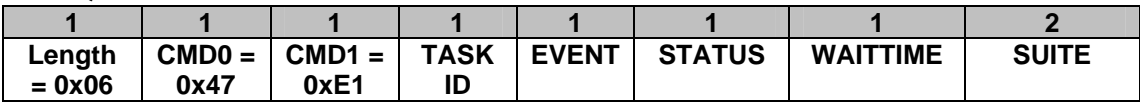

## KEY\_ESTABLISHMENT\_ECDSA\_SIGNATURE

**SREQ** 

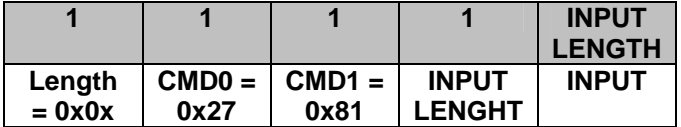

**SRSP**

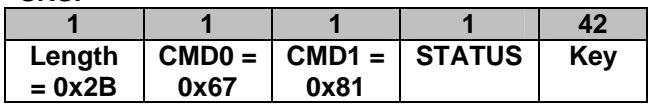

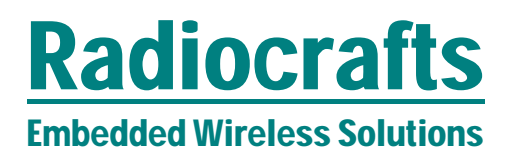

### **CERTIFICATES**

In order for the key establishment algorithm to work the device need to have a valid certificate. Certificates are currently only available from Certicom (www.certicom.com). There are both test-certificates (free) and productions certificates available.

The certificate is tied to the IEEE address of the devices.

The certificate can be written to the module with the SYS\_OSAL\_NV\_WRITE command with the following addresses. Note that these are written as MSB first (in contradiction to other parameters in ZNM)

Address 0x0069 = Certificate Address 0x006A = Private Key Address  $0x006B = CA$  Public key

For simplicity, the tools from Texas Instruments called Z-Converter and Z-Tool can assist in writing the certificate into the module on the demo boards.

## Embedded Wireless Solutions **RC2400-ZNM/RC2400HP-ZNM**

### **Document Revision History**

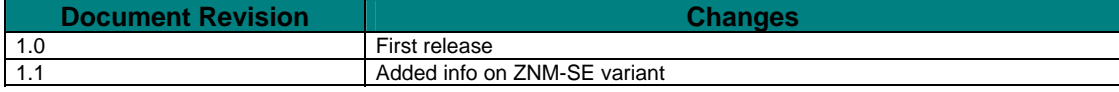

#### **Disclaimer**

Radiocrafts AS believes the information contained herein is correct and accurate at the time of this printing. However, Radiocrafts AS reserves the right to make changes to this product without notice. Radiocrafts AS does not assume any responsibility for the use of the described product; neither does it convey any license under its patent rights, or the rights of others. The latest updates are available at the Radiocrafts website or by contacting Radiocrafts directly.

As far as possible, major changes of product specifications and functionality, will be stated in product specific Errata Notes published at the Radiocrafts website. Customers are encouraged to check regularly for the most recent updates on products and support tools.

#### **Trademarks**

RC232™ is a trademark of Radiocrafts AS. The RC232™ Embedded RF Protocol is used in a range of products from Radiocrafts. The protocol handles host communication, data buffering, error check, addressing and broadcasting. It supports point-to-point, point-to-multipoint and peer-to-peer network topologies.

All other trademarks, registered trademarks and product names are the sole property of their respective owners.

#### **Life Support Policy**

This Radiocrafts product is not designed for use in life support appliances, devices, or other systems where malfunction can reasonably be expected to result in significant personal injury to the user, or as a critical component in any life support device or system whose failure to perform can be reasonably expected to cause the failure of the life support device or system, or to affect its safety or effectiveness. Radiocrafts AS customers using or selling these products for use in such applications do so at their own risk and agree to fully indemnify Radiocrafts AS for any damages resulting from any improper use or sale.

© 2010, Radiocrafts AS. All rights reserved.

#### **Contact Information**

Web site: www.radiocrafts.com Email: radiocrafts@radiocrafts.com

Address: **Radiocrafts AS** Sandakerveien 64 NO-0484 OSLO NORWAY

Tel: +47 4000 5195 Fax: +47 22 71 29 15 E-mail: sales@radiocrafts.com support@radiocrafts.com